# DJI. NAZA User Manual Warning & Disclaimer

Naza è un ottimo sistema di pilota automatico che offre caratteristiche di volo a bassa quota possiede innumerevoli modi di lavoro su ogni multi-rotore. Occupa uno spazio limitato rispetto ad un normale elicottero. Non è un giocattolo. Si prega di rispettare l'AMA National Aircraft Model Codice di sicurezza. Dobbiamo porre attenzione quando è collegata la batteria di alimentazione principale. Nonostante i nostri sforzi nel permettere al controller di operare in modo sicuro..

Esempio: segnale di disabilitazione del Micro Controller ESC USB quando è collegato; disattivazione del gas stick di comando, quando lo stick del gas non è in posizione bassa, si consiglia ai clienti di rimuovere tutte le eliche, utilizzare un sistema di alimentazione da R / C o batteria di volo, e tenere lontani i bambini durante la calibrazione del sistema e la configurazione dei parametri. Dajiang. Innovation Technology Co. Ltd. non si assume alcuna responsabilità per danni (s) o lesioni subite, direttamente o indirettamente dall'uso di questo prodotto. Si prega di seguire scrupolosamente queste istruzioni per montare e collegare Naza sul multi-rotore,come pure per installare il software sul vostro computer assistant.

## **Caratteristiche del prodotto**

DJI Naza per il multi-motori è un sistema di pilota automatico progettato per i multi-rotore che fornisce agli appassionati un'eccellente auto livellamento e mantenimento dell'altitudine, che rende facile il volo RC dei multi-rotori sia per uso professionale che per uso non professionale. Naza può essere installato in una varietà di modelli di quad-rotore esa-rotore ecc.

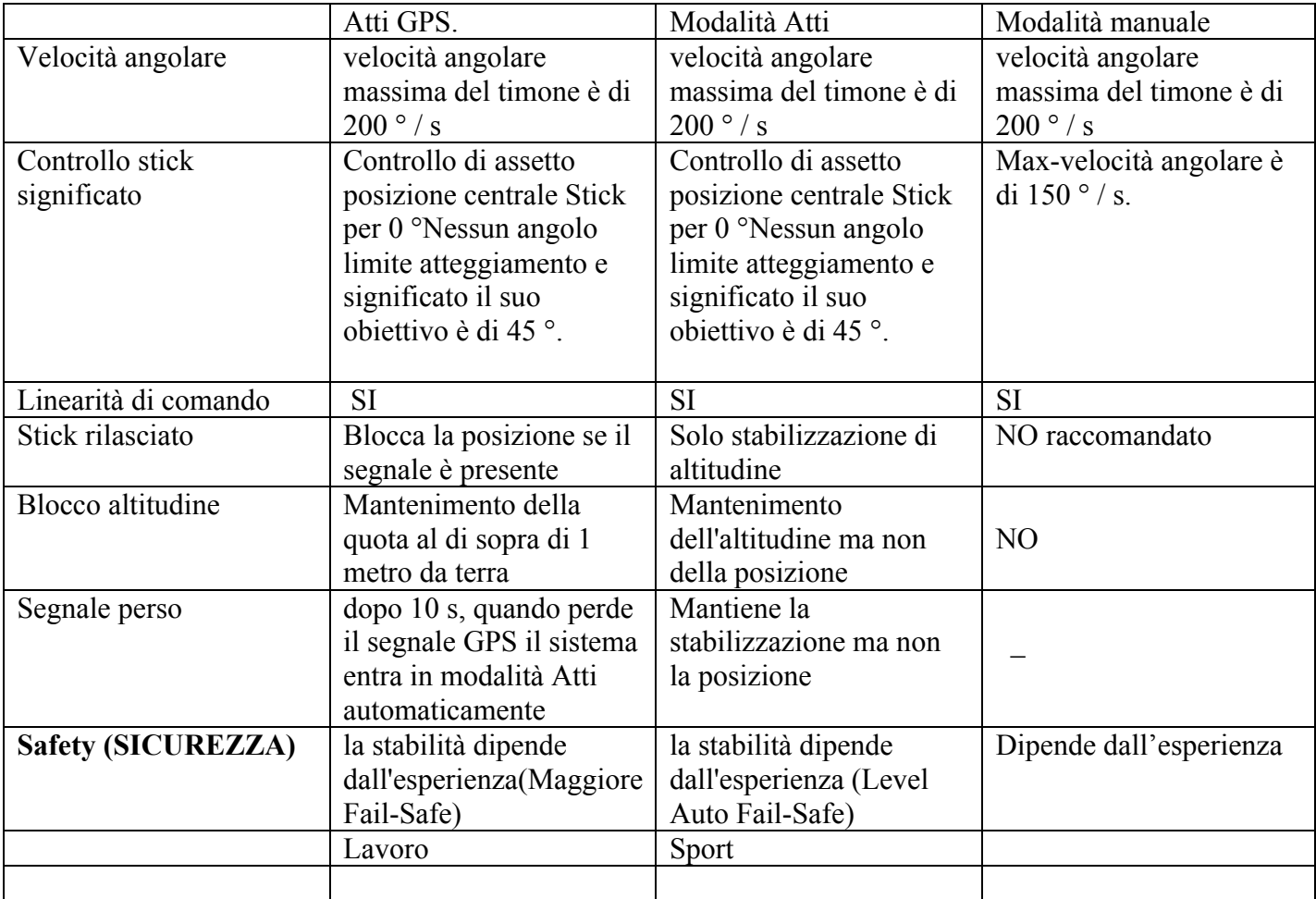

Modalità di volo

### In Box

#### Main Controller (MC) ×1

Controller Principale (Micro Controller)  $\times$  1

Il controller principale (MC) è il cervello del sistema, che comunica

con gli ESC e il trasmettitore RC per svolgere funzionalità di autopilota. Ha un'unità di misurazione inerziale integrata (IMU) è costituito da un' accelerometro a 3 assi, un giroscopio a 3-assi ed un barometro per il rilevamento e stabilizzazione dell'altitudine.

#### Versatile Unit (VU) ×1

Appositamente progettato per Naza. Risolve un noto problema dei multi-rotore, il consumo elevato di potenza di alimentazione del sistema, la fornitura e monitoraggio per il Naza e altri dispositivi elettronici. Inoltre è dotato di un LED per indicare i diversi stati del Naza e un'interfaccia USB per la configurazione e l'aggiornamento del firmware.

#### Optional GPS & Compass Module ×1

Modulo GPS e Bussola ×1 Opzionale Il GPS / bussola modulo per il rilevamento della posizione e direzione.

#### Optional GPS Bracket ×1

Supporto GPS×1 opzionale

Poiché il GPS e bussola sono sensibili alle interferenze magnetiche, è necessario utilizzare questa staffa per il montaggio del modulo GPS.

#### USB Cable ×1

Cavo USB×1 Questo cavo viene utilizzato per configurare la MC e per l'aggiornamento firmware.

#### 3-PIN Servo Cable ×8

3-PIN Servo Cable×8 Cavi utilizzati per collegare il MC e il ricevitore.

#### 3M Gummed Paper ×4

3M Carta gommata×4 Per il fissaggio di componenti Naza sul multi-Telaio rotore. 4 |

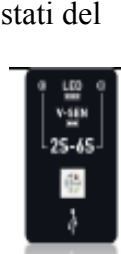

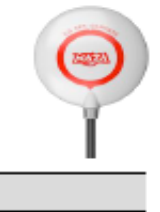

Qui dobbiamo fare attenzione.

Per motivi di sicurezza, si prega di prestare seria attenzione a tutti gli elementi seguenti:

1. Per i Multi-rotori grandi, e più grandi di 650 mm o con un carico pesante, è raccomandato l'utilizzo del WKM.

2. Quando l'aeromobile è montato, assicurarsi che il centro di gravità sia esattamente al centro del telaio.

3. Quando si installerà il Micro Controller, posizionarlo possibilmente al centro del telaio, e non montare il MC davanti o dietro. Assicurarsi che il MC sia parallelo e in bolla con l'orizzonte del velivolo, per evitare che l'aeromobile vada alla deriva in direzione orizzontale.

4. Assicurarsi che le porte degli ESC (regolatori) sul MC siano rivolte nella direzione di prua del Multirotore, altrimenti sarà grave, i giroscopi si troveranno opposti provocando evidenti danni al vostro mezzo.

5. Scollegare gli ESC e la batteria o rimuovere tutte le eliche durante la configurazione del sistema!

6. È necessario riavviare il MC e ripetere la calibrazione del Tx dopo aver modificato il sistema di RC.

7. Taratura della Tx tramite l'assistent software:

Throttle: muovere lo stick in alto e in basso ripetere per alcune volte

Timone: muovere lo stick a destra e sinistra ripetere per alcune volte

Elevator: lo stick in alto e in basso ripetere per alcune volte

Alettoni: muovere lo stick a destra e sinistra ripetere per alcune volte

**8. Assicurarsi che l'interruttore del trasmettitore sia acceso , quindi accendere il multi-rotore prima del decollo! Per lo spegnimento dopo l'atterraggio spegnere il multi-rotore, e dopo il trasmettitore!**

9. Non importa se l'Assistant software sia acceso o spento durante la configurazione, notare che le uscite sui punti F1 e F2 non devono essere collegate agli ESC che sono cablate con eliche e motori.

10. Non impostare il falsafe in posizione di sicurezza a 10% del gas.

#### **11. La posizione dello stick del Throttle deve essere sempre superiore al 10% dal cut-gas durante il volo!**

12. Le Protezioni di bassa tensione non sono da sottovalutare! Si dovrebbe subito atterrare se il vostro multirotore è ad un livello di tensione basso per evitare che cada o provochi conseguenze dannose!

13. Usando la modalità **immediately** per fermare i motori, in qualsiasi modalità di controllo, una volta che siamo in volo se lo stick è superiore al 10%, tutto ok, ma se lo stick del gas è sotto il 10% i motori si arresteranno immediatamente. In questo caso, se si preme la leva del gas oltre il 10% entro 5 secondi i motori riprendono altrimenti oltre i 5 secondi i motori si fermano, e saranno riarmati con la procedura di start **Stick combinazione di comandi (CSC**) .

Se si da gas allo stick per la partenza entro tre secondi tutto bene, passati i tre secondi i motori si arrestano automaticamente.

14. Utilizzando la modalità **Intelligent** per fermare i motori, i motori saranno avviati o arrestati immediatamente quando si esegue la procedura **CSC**. Durante il volo normale, solo quando lo stick sarà sotto il 10% i motori si fermeranno. Se si fermano durante il volo si deve eseguire **CSC** per ri-avviare i motori.

15. Luce rossa lampeggiante indica tensione della batteria in rapida scarica a valore basso, si prega di atterrare al più presto.

**16. NON spostare gli stick di comando durante l'avvio del sistema e di auto-check! Vi preghiamo di contattarci se gli ultimi quattro LED verde sono anormali.**

**17. GPS / bussola è sensibile alle interferenze magnetiche, dovrebbe essere montata lontano da ogni dispositivo elettronico.**

**18. Non volare in modalità GPS quando il segnale non è buono (rosso lampeggia)!**

19. Il modulo GPS è opzionale (non standard). Gli utenti che utilizzano il modulo GPS dovrebbero leggere i contenuti su paragrafo GPS in corrispondenza degli indicatori; utenti senza GPS.

20. Se gli utenti impostano la modalità GPS mode senza connettersi al modulo GPS, il Micro Controllo passerà automaticamente in modalità Atti.

**Modalità in Atti**. Indicatore del modo automatico, e il LED giallo lampeggia.

21. Una volta inserito il Fail-Safe Mode, con il GPS quando il multirotore è atterrato si spegne in automatico , senza GPS quando è atterrato non si spegnerà in automatico.

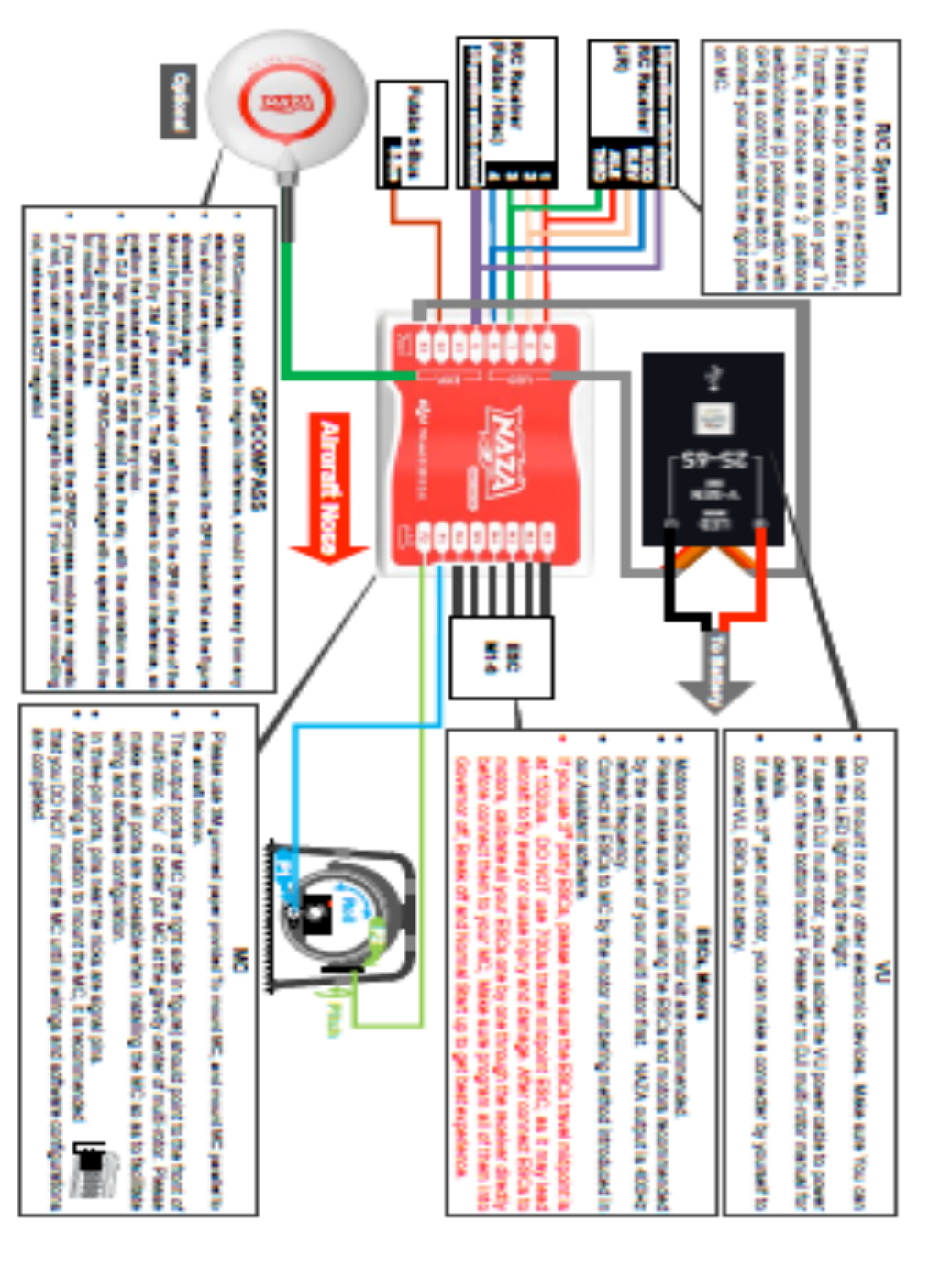

Assistant Software

£

Software e driver di installazione

STEP1:Si prega di scaricare il software e i driver dal nostro sito web. Poi decomprimere. STEP2:Collegare MC e PC tramite cavo USB, accendere MC.

STEP3:Se il sistema operativo tenta di installare il driver automaticamente, si annulla.

STEP4:Aprire la cartella DJI\_USB\_Driver, fare riferimento al manuale di installazione del driver per terminare l'installazione.

# Assembly

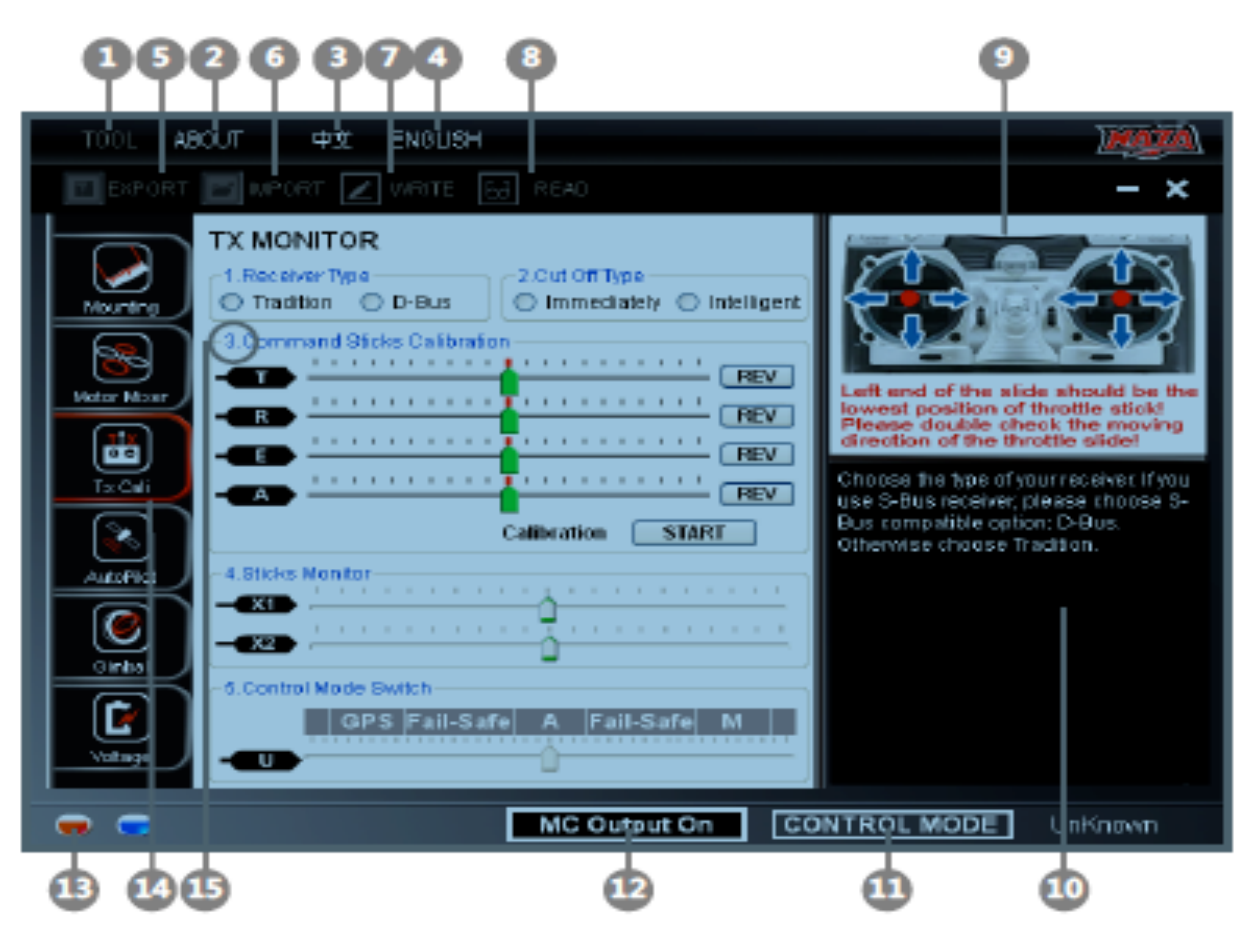

#### TOOL

**Firmware upgrade**: aggiornare il firmware dal server, mantenere il sistema di pilota automatico up-to-date. **Disabilita tutto Knob**

**Controlla aggiornamenti**: Check out le ultime versioni del software assistente e firmware. Se necessario, è possibile seguire i link visualizzati per trovare la pagina di download.

2CHI SIAMO

Info: Informazioni riguardanti il prodotto.

Codice di errore

3: Interfaccia cinese.

4 -INGLESE: un'interfaccia in inglese.

5 -EXPORT: i dati di configurazione di esportazione.

6 -IMPORT: importazione di dati di configurazione versioni compatibili.

**7 -WRITE: Scrive i dati della pagina corrente sulla MC. Il parametro o il titolo diventa rosso e in grassetto quando viene modificato, assicurarsi di fare clic sul pulsante Write o premere Invio per aggiornare il sistema e terminare la configurazione.**

I parametri facoltativi verranno scritti sul MC direttamente dopo la modifica.

8 -LEGGERE:leggere i parametri da MC per la pagina corrente.

9 -guida Graphic

10 -Testo guida

11 -CONTROL MODE: modalità di indicazione di controllo.

12 -**MC Output On** Indica che ci sono le uscite ESC, quando la comunicazione è costruita tra il MC e assistente software tramite cavo USB,MC. Se appare **Output Off** , indica che non c'è nessuna uscita ai motori, allora è possibile riconfigurare il multi-rotore con l'assistent software in modo più sicuro! 13 -Luce rossa: MC PC è stato scollegato. Luce verde: MC PC è stato collegato.

Azzurro: MC PC comunicazione.

14 -Qui potete trovare tutti i contenuti di configurazione nel capitolo Configurazione

15 -Configurazione passo.

#### **Avvertenze:**

Si prega per primo di alimentare il MC, quindi collegare il MC a un computer abilitato a Internet tramite il cavo USB prima di aprire il software assistant. La prima volta che si utilizza il software è necessario registrarsi. Quando si apre il software si rileva automaticamente la versione e se la vostra versione non è la più recente verifica la richiesta di aggiornamenti. Non scollegare MC e PC quando si utilizza il software.

#### **Aggiornamento del firmware**

Si prega di eseguire scrupolosamente la procedura per l'aggiornamento del firmware, altrimenti il pilota automatico potrebbe non funzionare correttamente:

STEP1:Assicurarsi che il computer sia connesso a Internet.

STEP2:Si prega di chiudere tutte le altre applicazioni durante l'aggiornamento del firmware, tra cui antivirus software e firewall.

STEP3:Assicurarsi che l'alimentazione sia collegata saldamente garantita fino a che l'aggiornamento del firmware è terminato.

STEP4:Collegare MC al PC con il cavo micro-USB, Non interrompere la connessione fino a quando l'aggiornamento del firmware è finito.

STEP5: Eseguire software e attendere la connessione.

STEP6: Seleziona TOOL Aggiornamento del firmware.

STEP7: Controlla la versione corrente del firmware, per ottenere il più recente firmware preparato per l' unità.

Step8: Se c'è una versione del firmware più recente rispetto la versione corrente, si sarà in grado di fare clic sul pulsante Aggiorna.

Step9: Attendere che il software lettura del Assistant sia finito.

Step10: Fare clic su OK e spegnere e riaccendere l'unità dopo almeno 5 secondi. L'unità ora è aggiornata.

#### **Avvertenze:**

- $\checkmark$  Dopo l'aggiornamento firmware, si prega di ri-configurare via software Assistant.
- $\checkmark$  Se viene notificato che la rete o il server è occupato, riprova più tardi con le procedure di cui sopra.
- $\checkmark$  Se l'aggiornamento del firmware non è riuscito, MC entrerà in attesa di status di aggiornamento automatico del firmware, per favore riprovare con le procedure di cui sopra.

#### **Product Info & Upgrade**

È possibile controllare la versione MC prodotto via CHI Info:

- Software - firmware - caricatore - Hardware ID

S / N è a 32 cifre, codice di autorizzazione per le attivazioni delle unità funzionali. Il codice per l'unità viene già compilato dopo la fabbricazione. In futuro si potrebbe chiedere di compilare il nuovo S / N se abbiamo portato aggiornamenti in una nuova funzione. Compila il S / N e quindi fare clic sul pulsante Scrivi. Se avete compilato un errato S / N oltre 30 volte, il MC sarà bloccato e si deve contattare il nostro supporto clienti.

# Configuration

# 1 Mounting

**Without GPS, please skip this ster** 

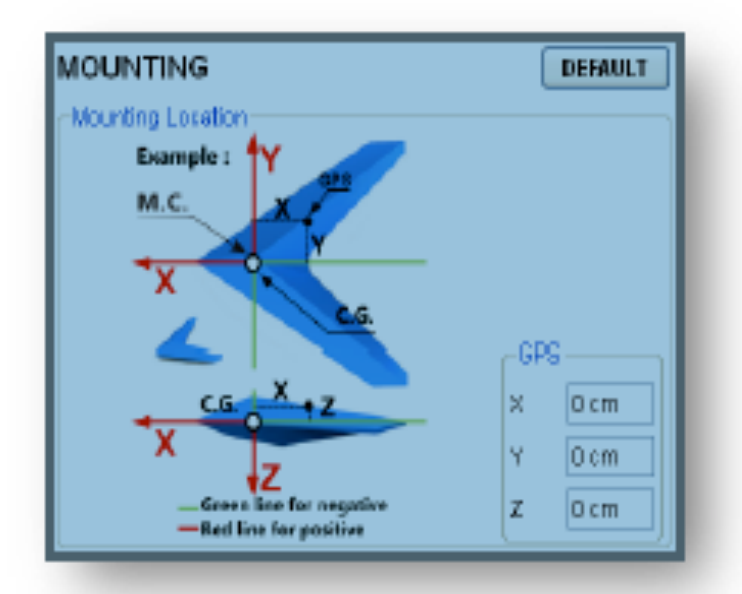

#### **STEP1: Posizione di montaggio**

**Installare tutti i payload che verranno utilizzati durante il volo, comprese le batterie, fotocamera e videocamera**. Fissare il multi-rotore come di consueto, con il centro di gravità (CG) direttamente sulla piastra centrale. Annotare la distanza tra centro del corpo del GPS e la C.G. multi-rotore in X, Y e Z assi come mostrato in figura. Assicurarsi che le porte degli ESC sul MC puntino nella direzione del naso del multi-rotore, altrimenti provocherete danni gravi a voi e il vostro multirotore.

**Quando montate il MC , fate il possibile per montarlo al centro del telaio, non montare il MC Davanti o dietro . Assicurarsi che il MC sia in parallelo e in linea orizzontalmente all'aeromobile.**

#### NOTE:

- 1 Per gli utenti con modulo GPS si prega di installare in posizione GPS.
- 2 Si prega di seguire i requisiti per montare il Naza MC, in modo da evitare che il multirotore dia anomalie, come deriva in direzione orizzontale, o addirittura il ribaltamento.
- È necessario riconfigurare se il baricentro o il peso è stato cambiato sul tuo multi-rotore,
- 4 Se installi il GPS il montaggio deve essere perfetto altrimenti ci saranno errori su
- X, Y, Z e ci saranno oscillazioni del multi-rotore.

5 Assicurarsi di seguire lo schema del nostro software (vedi disegno sopra) "assistent": rosso valore positivo, il verde valore negativo, esempio rosso +2 verde -2 .

# 2 Motor Mixer

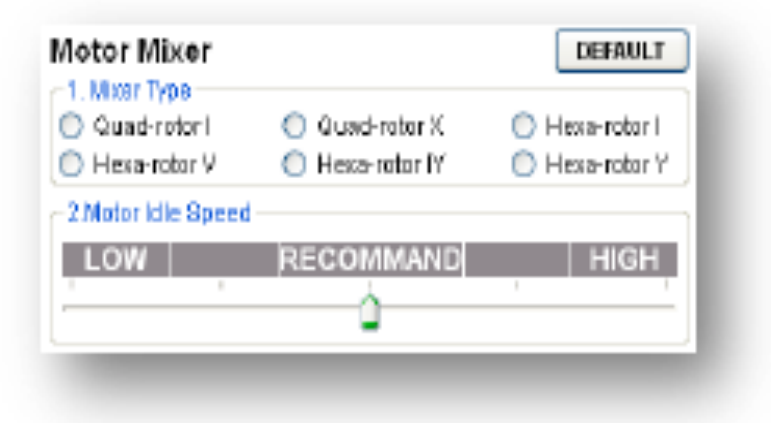

#### **STEP1: Mixer Tipo**

Impostare il trasmettitore in modalità ACROBATIC. Quindi selezionare il tipo di assetto secondo il vostro mixer multi-rotore.

#### **NOTE:**

Sosteniamo sei tipi di multi-rotori. Fare riferimento al Multi-Rotors Supportati in Appendice: Avvertenze: NON seguite le istruzioni da 3 rd multi-rotore del produttore! Assicurarsi che il senso di rotazione di ciascun motore è la stesso mostrato nella figura. In caso contrario, spostare uno dei due connettori del motore per cambiar e correggere la direzione di rotazione.

Assicurarsi che il tipo di elica corrisponda alla direzione di rotazione del motore.

#### **STEP2: velocità del motore Idle**

Velocità del motore Idle è la più bassa velocità dopo l'avviamento del motore. Set Idle Speed Motor influisce sulla velocità del motore, più basso dopo l'avvio del motore. Ci sono cinque livelli di velocità BASSA ad alta velocità, e il valore predefinito è CONSIGLIATO.

È possibile fare clic e trascinare il cursore fino al livello corrispondente, per cambiare regime **minimo del motore.**

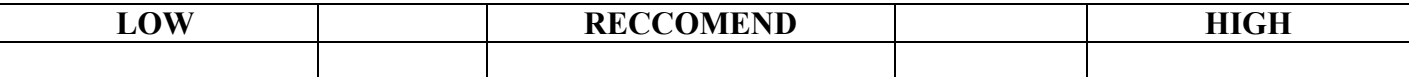

La velocità del motore è inferiore per il minimo e superiore per il massimo.

Set Idle Speed Motor, come basso, la velocità del motore al minimo sarà più basso.

Set Idle Speed Motor HIGH, la velocità del motore al minimo sarà più alto.

Consigliamo il livello raccomandato.

È possibile reimpostare la velocità del motore Idle in base alla situazione reale.

#### **Avvertenze:**

- $\checkmark$  Per l'utente il cui multi-rotore decolla alla posizione più bassa dello stick, impostare il regime del minimo a un livello basso.
- Per gli utenti comuni, è necessario impostare **Motor Idle Speed raccomandato** o sopra, dato registrato il minimo Velocità troppo basse possono influenzare il motore (s) spool up.

#### **Suggerimenti:**

 La larghezza di impulso di uscita per ogni ordine e grado della velocità del **motore Idle spee**d è come qui di seguito

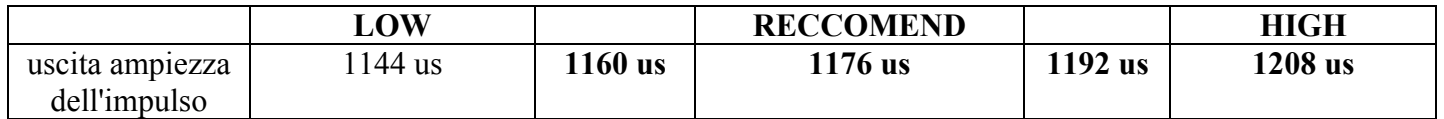

 $\checkmark$  Vi è il rapporto tra la larghezza e l'impulso di uscita max / min larghezza di impulso in caso di End TX Point è al 100%.

larghezza di impulso output = (max-min impulsi impulsi) x percentuale + min impulso

 $\checkmark$  È possibile ottenere il valore percentuale di calcolo secondo la formula sopra di uno speciale TX. Da utilizzare Futaba TX per esempio. Futaba End Point TX è al 100%.

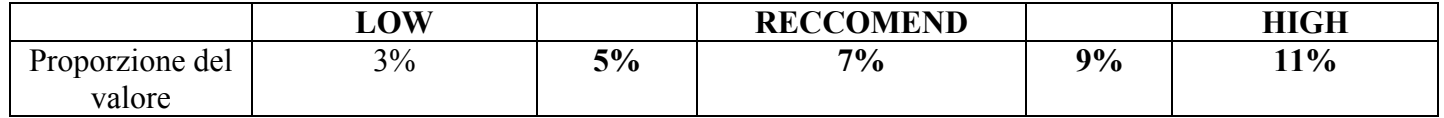

## **3 Tx Monitor**

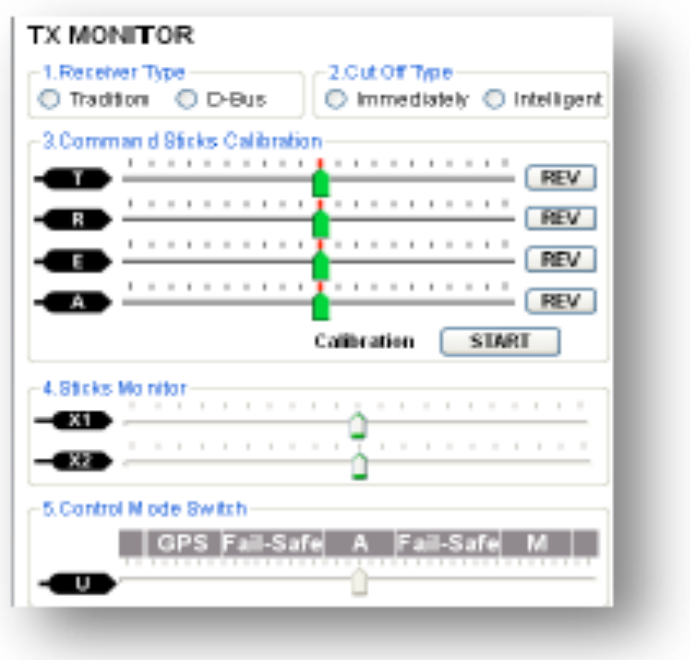

**Avvertenze: Assicurarsi di aver rimosso tutte le eliche prima di questo passo!**

#### **STEP1: Tipo di ricevitore**

**Scegli il tipo di ricevitore. Se si utilizza S-Bus del ricevitore, si prega di scegliere S-Bus compatibile con l'opzione: D-Bus.**

**In caso contrario, scegliere Tradition.**

**Avvertenze**:

**Si prega di riavviare MC e ripetere la calibrazione dopo aver modificato la configurazione del trasmettitore o modificare il ricevitore!**

**Suggerimenti:**

## Notices:

Please reboot MC and redo the calibration after you change the setup of your transmitter or change your receiver!

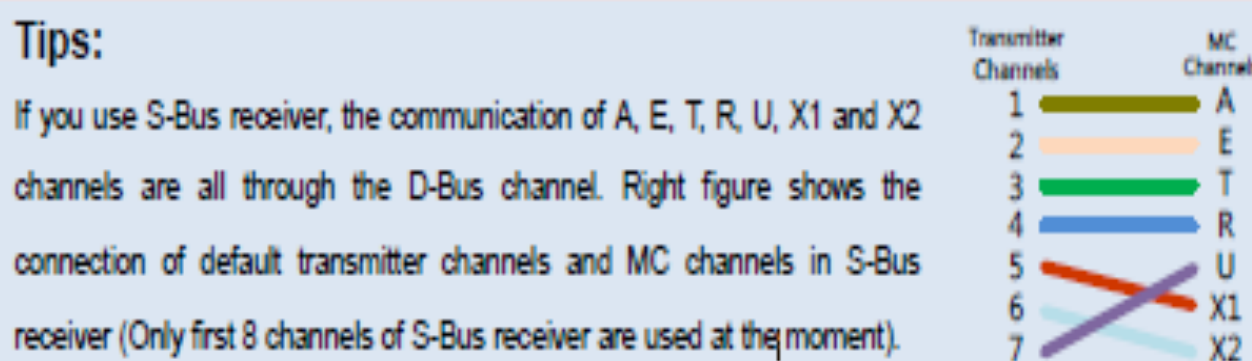

**Se si utilizza S-Bus del ricevitore, la comunicazione di A, E, T, R, U, X1 e X2**

**i canali sono per tutto il canale D-Bus. come mostra la figura a destra**

**il collegamento dei canali di default del trasmettitore e canali MC in S-Bus**

**ricevitore (solo i primi 8 canali di S-Bus del ricevitore vengono utilizzati al momento).**

#### STEP2: Cut Off Type

Si prega di leggere le presentazioni di inizio e di arrestare il motore in questo primo passo, quindi scegliere un cut-off tipo.

1. Start Motor Premendo lo stick del gas prima del decollo non si avviano i motori. È necessario eseguire una qualsiasi delle figure sotto descritte,combinazione di quattro Stick modalità di armatura (CSC) per avviare i motori:

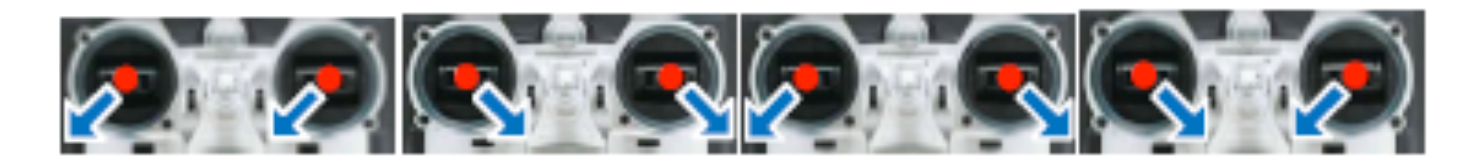

Stop del motore: Offriamo due possibilità 'di arrestare i motori: Immediatamente, intelligenti. Modalità immediata:

Tramite questa modalità, in qualsiasi modalità di controllo, una volta avviato i motori e lo stick del gas è oltre il 10%, questi resteranno in funzione ma di nuovo si arresteranno immediatamente quando lo stick del gas tornerà sotto il 10% .

In questo caso, se si preme la leva del gas oltre il 10% entro i 5 secondi, i motori si riavvieranno senza la necessità di utilizzare la procedura di riarmo dei CSC. Se non diamo gas muovendo lo stick oltre il 10% entro i tre secondi, i motori saranno arrestati automaticamente.

Modalità intelligente: Utilizzando questa modalità, la modalità di controllo ha differente modo di arresto dei motori.

In modalità manuale, solo l'esecuzione di CSC può fermare i motori.

In Atti Mode o GPS Atti mode.

I motori si arresteranno solo in queste quattro modalità:

- a) Dopo la partenza se entro tre secondi non si spinge lo stick del gas oltre il 10%.
- b) Esecuzione della procedura CSC;
- c) Lo stick dell'acceleratore inferiore al 10%, e dopo 3 secondi dell'atterraggio.

d) L'angolo di inclinazione del multi-rotore è superiore al 70 °, e lo stick scende sotto del 10%.

Tips (modalità Intelligent):

l Spingendo lo stick in avanti dando gas non si avvieranno i motori, È necessario eseguire la procedura CSC per avviare i motori.

l In Atti. / GPS Atti. Mode, ad atterraggio avvenuto automaticamente si fermeranno i motori.

l Per avviare i motori in Atti. / GPS Atti. Mode, è necessario eseguire CSC e poi premere lo stick oltre 10% entro i 3 secondi, altrimenti passato i 3 secondi i motori si fermano.

l Durante il volo normale, se tiriamo in dietro lo stick sotto il 10% i motori non si fermeranno in qualsiasi modalità di controllo.

l Per ragioni di sicurezza, quando l'angolo di inclinazione di multi-rotore è di oltre 70 ° durante il volo in Atti. / GPS Atti. Mode (questa situazione può essere causata da collisione, rottura del motore e l'errore ESC o di un'elica rotta verso il basso), e il gas lo stck è inferiore al 10%, i motori si arrestano automaticamente. l È possibile arrestare i motori eseguendo CSC in qualsiasi modalità di controllo.

Avvertenze:

1. Tutti questi due tipi di cut off funziona correttamente solo se è corretta la calibrazione Tx.

2. Quando i comandi Tx sono validi in qualsiasi modalità di controllo, i motori saranno avviati o arrestati immediatamente quando si esegue la procedura CSC. Non ha nulla a che fare con la posizione attuale stick. Si prega di NON esegue CSC durante il volo senza alcun motivo.

3. Se si sceglie la modalità immediatamente, non si dovrebbe tirare lo stick di sotto del 10% durante il volo, perché i motori si fermeranno immediatamente. Se lo facciamo accidentalmente, si dovrebbe spingere la leva del gas oltre il 10% e farlo entro i 5secondi per ri-avviare i motori.

4. Se si sceglie Intelligent modalità, stick di sotto del 10% si attiverà processo di atterraggio in qualsiasi controllo modalità. In questa attività, i controlli di beccheggio, rollio e imbardata sono negati ad eccezione della valvola a farfalla, ma il multi-rotore sarà ancora in auto livello.

5. In qualsiasi modalità di controllo, NON tirare lo stick sotto il 10% durante il volo normale, senza alcun motivo.

6. In fail-safe, la CSC è negata dal MC, i motori rimarranno al vecchio stato

STEP3: Comando di calibrazione Sticks Definizione di movimento:

- T: muovere lo stick in alto e in basso ripetere per alcune volte
- R: muovere lo stick a destra e sinistra ripetere per alcune volte

E: muovere lo stick in alto e in basso ripetere per alcune volte

A: muovere lo stick a destra e sinistra ripetere per alcune volte

#### STEP1:

Impostare gli endpoint di tutti i canali a valori di default (100%) e impostare tutti i trim ed i sub-trim a 0 sul vostro trasmettitore. Mantenere le impostazioni di tutte le curve 'come

predefinito dal momento che il punto finale del trasmettitore viene registrato da noi.

#### STEP2:

Fare clic su START pulsante e spostare tutti gli stick in fine corsa nella completezza della gamma di escursione più volte.

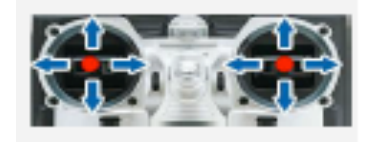

STEP3:

Dopo di che fare clic su Fine pulsante quando hai finito le procedure di cui sopra. STEP4:

Se la direzione di movimento delle slitte sono giuste ok. altrimenti ,fare clic sul tasto REVERSE/NORM accanto.

#### Avvertenze: Notices:

All slides should become  $\bigcap$  when all the sticks are in the middle positions. If slides cannot go back 1.

to center points (become<sup>th</sup>), just click FINISH, then slides will be at center automatically. If still not,

please reboot MC, and do not apply Tx command during the reboot.

CSC may not start motors If trims and sub-trims of sticks are not 0!  $2.$ 

1.Tutti i canali dovrebbe diventare centrati quando tutti i bastoncini sono nelle posizioni intermedie. Altrimenti si può tornare indietro e ripetere mentre se i punti sono tutti centrali (ok), basta cliccare su Fine, quindi sarà centrato automaticamente. Se ancora non è,

riavviare MC, e non applicare il comando Tx durante il riavvio.

2.CSC non può avviare i motori Se trim ed i sub-trim degli sticks non sono 0!

STEP4: Monitor Sticks

Questo passaggio è facoltativo. X1 e X2 è per la regolazione del guadagno a distanza; X1 è anche per il controllo del pitch sospensione cardanica. impostare il canale sul RC in modo corretto.

STEP5: Interruttore modalità di controllo

Qualunque sia il 2 o 3 posizioni accendere il trasmettitore si è scelto di utilizzare come modalità di controllo interruttore, il canale destro del ricevitore a U porto di MC. Ad ogni posizione del selettore, utilizzare endpoint messa a punto sul tuo trasmettitore, spostare il cursore del canale U per GPS (Modalità GPS Atti), A (Atti. Mode), M

(Manual Mode) per accendere il blu area corrispondente rispettivamente come mostrato in figura.

Suggerimenti:

Per spostare il cursore è quello di regolare il canale selezionato-end-point. Utilizzare l'interruttore sul TX quello con tre posizioni 1 2 3

#### Tips:

- To move the slider is to adjust channel selected end-points.
- For 3-position switch, you should assign: Position-1 to Manual

Moder Position-2 to Atti. Mode: Position-3 to GPS Atti. Mode

or reverse the assignment for Position-1 and Position-3.

Per interruttore a 3 posizioni, è necessario assegnare: Posizione-1 su Manuale Mode; Position-2 a Atti. Mode; Position-3 al GPS Atti. Mode;

sulTx invertire l'assegnazione per la posizione-1-3 e posizione.

Per 2-posizioni switch, è possibile assegnare due di queste tre modalità di controllo come ti piace.

Se il trasmettitore supporta il Fail-Safe, il cursore si deve spostare sul campo in cui si legge Modalità Fail-Safe si deve evidenziare l'area blu, si deve impostare il Fail-Safe in uscita del ricevitore sulla porta di ingresso U. Se si spegne il trasmettitore ora, la slitta del canale U dovrebbe passare su Fail-Safe e trasformare l'area corrispondente in blu. In caso contrario si prega di ripristinare il fail-safe. Il MC è dotato della funzione Auto Level Fail-Safe. Ciò significa che quando la comunicazione tra MC e trasmettitore viene persa, le uscite di tutti gli stick di comando dal MC andranno al punto centrale. Se il vostro trasmettitore ha solo 4 canali, allora il MC lavorerà in Modalità Atti. di default senza funzione Fail-Safe.

#### Suggerimenti:

Si prega di consultare il manuale del RadioComando per i dettagli sulla configurazione fail-safe. Con il GPS si avrà la funzione avanzata Fail-Safe con RTH, senza GPS si avrà il Level Auto Fail-Safe e il multirotore atterrerà dove si trova al momento.

#### Avvertenze:

1. Non impostare la posizione di sicurezza del gas il 10% di endpoint. È possibile verificare l'impostazione corretta.

2. MC non viene eseguito Fail-Safe protezione se Fail-safe impostato, spegnere il trasmettitore, e quindi è possibile utilizzare il seguente metodo per verificare se il MC è già in Fail-Safe mode.

Verifica barra di stato nella parte inferiore dell'interfaccia software. Modalità di controllo cambierà in Fail-Safe. Controllare l'indicatore LED. Leggere l'appendice di questo manuale per ulteriori dettagli. LED darà

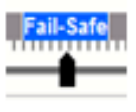

lampeggiare giallo veloce se in modalità fail-safe.

3. Se il trasmettitore non supporta Fail-Safe, il Fail-Safe non funziona quando il comunicazione tra MC e il trasmettitore è scollegato.

4. Non utilizzare Trasmettitore a 4 canali Futaba con S-Bus del ricevitore, altrimenti il MC lavorerà in modalità Fail-Safe.

5. Se impostiamo GPS Atti. Modalità in Switch Control Mode senza connettersi al modulo GPS, il MC passerà da GPS a Atti in automatico. Indicatore delle modalità cioè il LED lampeggia di giallo, e la posizione 3 dell'interruttore è uguale alla posizione 2.

6. Una volta che si lavora in modo Fail-Safe , con il GPS il multirotore andrà in spegnimento automatico appena atterrato, senza il GPS non effettuerà lo Spegnimento automatico.

## 4 autopilota

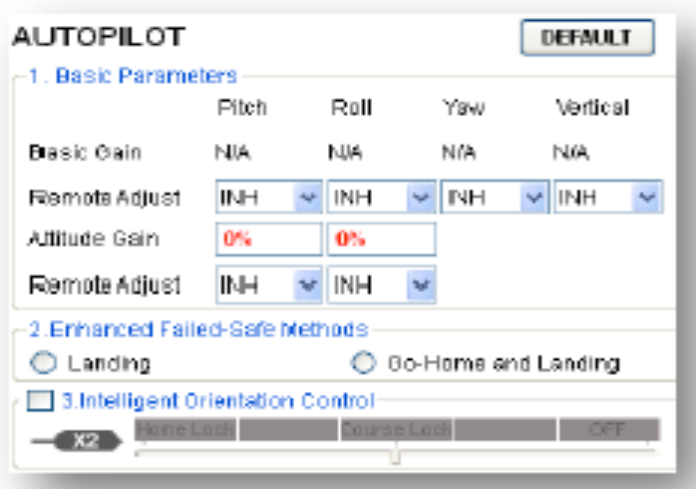

## STEP1: Parametri di base (BASIC GAIN)

Di solito, i parametri di default sono pronti ad andare. Tuttavia, diversi multi-rotori hanno guadagni diversi perché sono di diverse dimensioni, ESC, motore ed eliche.

Se il guadagno è troppo alto, il multi-rotore oscillerà nella direzione corrispondente (circa  $5 \sim 10$ Hz). Se troppo basso, il multi-rotore sarà probabilmente difficile da controllare. Così si può ancora impostare il guadagno di base di beccheggio, rollio, imbardata e verticale manualmente in base al vostro multi-rotore per avere un meravigliosa esperienza di volo.

Vi consigliamo di cambiare il 10% al 15% del parametro alla volta.

Per i guadagni di beccheggio e rollio, se si rilascia lo stick di comando Pitch multi-rotore dovrebbe essere allo stato di sospeso. Se la reazione di multi-rotore in questa procedura è troppo morbido (ritardo grande), aumentare il guadagno di base lentamente (10% -15% ogni volta) fino a quando le vibrazioni emerge dopo aver rilasciato lo stick, quindi diminuire il guadagno un po' finchè la vibrazione scompare.

Ora, il guadagno è perfetto, ma la reazione del cambio atteggiamento è lenta. È possibile seguire il modo in cui ha introdotto alla fine di questa sezione per ottimizzare gli atteggiamenti di guadagno.

Il modo della regolazione del guadagno d'imbardata è lo stesso come il modo di regolazione del giroscopio di coda.

Se si vuole attaccare immediatamente la velocità di reazione, aumentare il guadagno, altrimenti ridurre il guadagno. Tuttavia, la rotazione di multi-rotore viene prodotta dalla forza coppia contatore, e la cui ampiezza è limitata. Di conseguenza, il guadagno di grandi dimensioni non produrrà vibrazioni di coda come nell'elicottero, ma grave reazione all'inizio o alla fermata dei motori, che interesserà la stabilizzazione nelle altre direzioni.

È possibile utilizzare due metodi per giudicare se il guadagno verticale è abbastanza buono:

1) Il multi-rotore può bloccare l'altitudine quando la leva del gas è in posizione centrale;

2) La variazione di altitudine è ridotta durante il volo lungo un percorso.

È possibile aumentare il guadagno lentamente (10% ogni volta) fino a che la vibrazione emerge lungo la direzione verticale la reazione di stick è troppo sensibile, quindi diminuire il 20% del guadagno. Ora è un guadagno adeguato.

**Gli Attitude Gain** servono per determinare la velocità di reazione dell'atteggiamento sugli stick di comando, più grande è il valore più veloce è la reazione. Dopo che gli stick di comando vengono rilasciati, l'azione di livellamento sarà più nitida e veloce. Instabile, se scuotendo in volo il multirotore e la sensazione di controllo sarà evidentemente rigida se il valore è troppo alto, mentre se troppo piccolo l'azione di livellamento sarà più lenta in fase di frenata.

#### Avvertenze:

È necessario aggiornare il firmware, quindi fare clic sul pulsante di default nel parametro di impostazione iniziale.

Il guadagno verticale non influenzerà la modalità manuale.

La performance di volo finale è decisa dal pilota automatico i parametri e tutte le parti di multi-rotore (include struttura meccanica, motori, ESC, eliche e batteria). Se queste parti non sono compatibili, non è possibile ottenere buone prestazioni di volo regolando i parametri del pilota automatico. Pertanto, se avete requisito alta performance di volo, è meglio avere un multi -rotore con buona prova di integrazione.

#### Suggerimenti:

Se sei un po ferrato con i multirotori, è possibile ottimizzare i parametri di base prima come segue:

1 Aumentare i parametri di base del 10% alla volta, in modo da rendere il vostro multi-rotore hover e vedere se oscilla dopo un piccolo comando angolare.

2 Diminuire i parametri di base fino a quando il multi-rotore può solo librarsi, poi diminuzione del 10% in più. Qui è possibile fare uso di remote gain-tuning canali per ottimizzare i guadagni durante il volo:

1 Seguendo le istruzioni Assembly R / C sezione Sistema per collegare e configurare correttamente;

2 Scegliere il canale X2 X1 o in remoto per regolare il guadagno che si desidera accordare. Un canale a un guadagno.

3 La gamma di messa a punto remoto è da metà valore corrente al valore corrente di due volte. Di solito i guadagni Pitch, Roll, Pitch and Attitude Attitude di esa-rotore sono elevate quindi meglio quadrotore.

STEP2: Failed-Safe metodi avanzati

Senza GPS, si prega di saltare questo passaggio

Il principale metodo fail-safe verrà attivato quando il MC perde il segnale di controllo. Questo potrebbe accadere in una delle seguenti situazioni:

1) perdita di segnale tra trasmettitore e ricevitore, ad esempio il multi-rotore è fuori della gamma di comunicazione, o il trasmettitore è basso, e così via.

2) una o più connessioni di A, E, T, R, i canali U tra MC e il ricevitore si perde. Se questo accade prima del decollo, i motori non funzionano se si agisce la leva del gas, se questo accade durante il volo, il LED lampeggia di giallo per avvisare che è in modalità fail-safe . Se in Hovering viene attivato il Fail-Safe e il canale U è scollegato, il multi-rotore atterrerà in automatico.

Scegliere un metodo per la vostra sicurezza da assegnare alla funzione Fail-Safe, Hovering or Go Home and Landing.

Hovering: il velivolo atterrerà dopo 6s hovering.

Go Home and Landing: Prima del decollo, la posizione attuale del multi-rotore sarà salvata come punto di

casa dal MC automaticamente almomento della partenza dopo che il GPS ha trovato 6 o più satelliti ( lampeggiante una volta oppure no lampeggiante ) 8 secondi.

#### Avvertenze:

Quando si passa alla modalità - Manual - Atti o Gps , il MC si disinnesta dal modo fail-safe , ed è possibile ri-acquisire controllo del multi-rotore.

#### Suggerimenti:

Lo schema seguente è illustrato per l'introduzione per i Go-Home and Landing.

#### **Notices:**

When switch to Manual Model or Atti. Model, MC will disengage enhanced failed-safe mode, you can re-gain

control of multi-rotor.

#### Tips:

The following schematic shown is introduction for Go-Home and Landing.

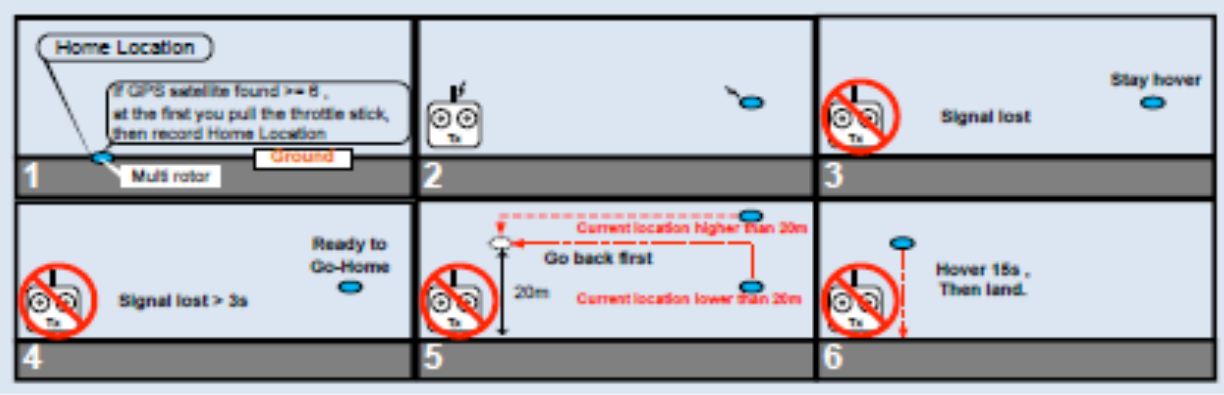

STEP3: Controllo orientamento intelligente

Senza GPS, si prega di saltare questo passaggio

Forward Direzione: Multi-rotore volerà in questa direzione quando si preme l'ascensore bastone.

Solitamente, la direzione in avanti di un multi-rotore volante è la stessa della direzione del naso. Utilizzando il Controllo dell'Orientamento intelligente (IOC), dove i punti di naso, direzione di marcia non ha nulla a che fare con la direzione del naso:

Nel corso blocco volo, la direzione in avanti è la stessa di una direzione registrata del naso. Vedere le seguenti figure (Mode 2):

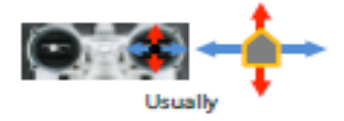

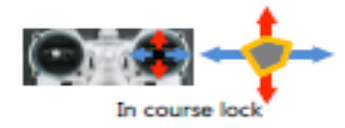

In home lock flying, the forward direction is the same as the direction from home point to multi-rotor. See the following figures (Mode 2):

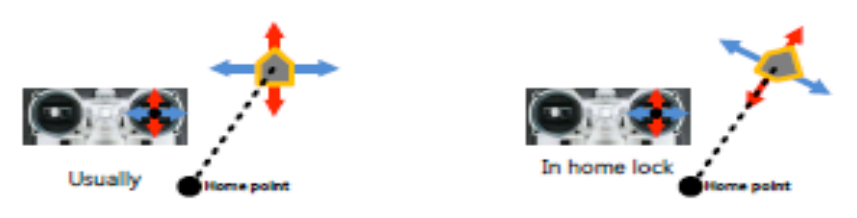

Prima di utilizzare questa funzione, è necessario scegliere un'interruttore a 2 o 3 posizioni accendere il trasmettitore come interruttore IOC.

Poi collegare il canale destro del ricevitore X2 alla porta del MC. Ad ogni posizione del selettore, utilizzare end-point sulla messa a punto del trasmettitore, spostare il cursore del canale di blocco X2 Home, Corso di Lock, OFF per attivare la corrispondente zona blu.

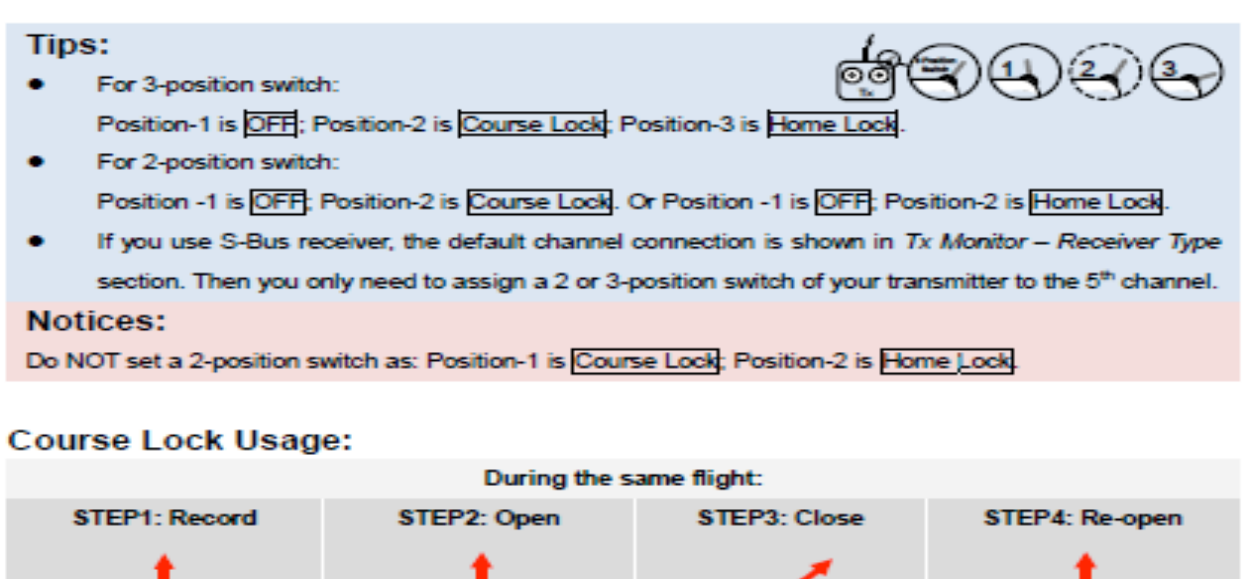

Nose direction: **Ennuard direction** 

**STEP1**: Registrazione posizione in avanti, Ci sono due modi: manualmente, automaticamente:

a) Automaticamente: il MC registra la direzione corrente con il naso in avanti dopo 30 secondi dall'accensione del multi-rotore. Il LED lampeggia rapidamente verde se la registrazione va a buon fine. b) Manuale: è possibile far scorrere il canale interruttore X2 tra OFF e Home Lock rapidamente per 3-5 volte per registrare la direzione corrente del naso come nuova direzione di marcia, in qualsiasi momento dopo aver alimentato il multi-rotore per 30 secondi. Il LED lampeggia rapidamente verde se la registrazione va a buon fine.

**STEP2**: COURSE LOCK Open: Dopo aver registrato la direzione in avanti con successo, se il MC è in Atti. o GPS Mode, allora si può far scorrere l'interruttore del canale X2 sulla posizione di Course Lock per volare con la corsa bloccata. Ora dove i punti del naso, la direzione di volo reale in avanti è la stessa registrata in direzione avanti e il LED lampeggia arancio-verde lentamente per indicare la modalità IOC.

**STEP3**: Blocco COURSE LOCK, Ci sono due modi:

a) il commutatore di canale X2 in posizione OFF per uscire Course Lock; (modalità consigliata)! b) Far scorrere l'interruttore del canale U in posizione modalità manuale, o volare in modalità waypoint.

**STEP4**: Re-open apertura in corso: Se si vuole riaprire dopo aver chiuso questa funzione, è indispensabile prima far scorrere l'interruttore X2 in posizione OFF, e slide U in Atti.. Posizione della modalità Atti o GPS, quindi far scorrere il selettore del canale X2 in posizione di Course Lock per riaprire il corsoe.

Inizio Blocco d 'uso:Durante il volo stesso:

#### **Home Lock Usage:**

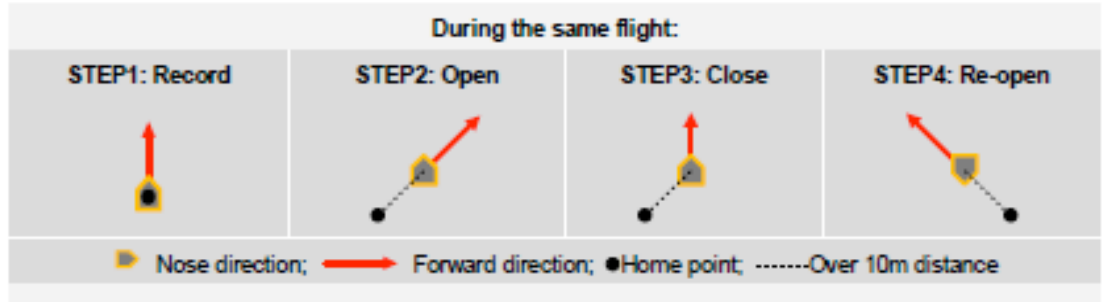

STEP1: Home point Record: Il punto di ritorno a casa qui menzionato è il punto Fail-Safe. Ci sono due modi per registrarlo: manuale e automatico:

a) Automaticamente: Prima del decollo, la posizione attuale del multi-rotore sarà salvato come punto di casa MC automaticamente quando si preme il momento il primo comando del gas dopo che 6 o più satelliti GPS sono stati trovati (lampeggia rosso una volta o non lampeggiante) per 8 secondi. b) Manualmente: Quando si trovano 6 o più satelliti GPS (lampeggia rosso una volta o non

lampeggiante), è possibile muovere l'interruttore su X2 (per un interruttore a 3 posizioni) Course Lock e Home Lock o (per a 2 switch posizioni) e bloccare la posizione Home in fretta 3 a 5 volte al record corrente della posizione del multi-rotore come punto di una nuova Home. E il LED lampeggia verde rapidamente se la registrazione ha successo.

STEP2: Blocco Open Home, per volare in Home lock l'Interrutore X2 deve essere nella posizione iniziale,

quando si hanno tutti i seguenti requisiti:

a) il punto iniziale viene registrato con successo;

b) 6 o più satelliti GPS si trovano;

c) In Atti GPS. mode;

d) Multi-rotore è di oltre 10 metri di distanza dal punto di casa.

Ora i punti dove il naso, la direzione in avanti volo reale è la stessa come la direzione da punto a casa per multi-rotore, e LED lampeggia lentamente arancio verde per indicare la modalità IOC di MC.

STEP3: Uscire dalle modalità: Ci sono tre modi per farlo:

a) il commutatore di canale X2 in posizione OFF per uscire da Home Lock, (metodo raccomandato)!

b) Far scorrere il canale U interruttore in posizione modalità manuale, o trasmettitore vicino, o volare in modalità waypoint.

c) quando multi-rotore vola nel raggio di 10 metri attorno al punto a casa, o MC è in Atti. Mode. il MC sarà in corso dal blocco attuale direzione di marcia automaticamente

STEP4: Re-serratura aperta home: Se si vuole riaprire il comando a casa dopo aver chiuso questa funzione, è necessario primo canale X2 interruttore in posizione OFF. Quando tutti i 4 requisiti di passo dei 3 step sono soddisfatti, slide X2 interruttore canale posizione iniziale blocco di chiamata riaperta a casa.

Suggerimenti:

1-LED . IOC lampeggia lentamente giallo - verde per indicare la modalità MC solo quando C'è un blocco in corso o blocco con ritorno a casa.

2-Suggeriamo che si deve sapere chiaramente con il quale bloccare il metodo che si sta utilizzando per volare, e il blocco della direzione di marcia o un punto a casa, prima di attivare la modalità IOC durante il volo.

3-C'è solo un punto di origine registrato in qualsiasi momento. Questo punto è lo stesso utilizzato da Go-Home Landing e fail-safe.

4-Quando si vola in Home Lock, se il segnale GPS diventa debole, il MC andrà in course lock per riprendere la direzione.

5-voi meglio che stare vicino al punto in casa per

6-è meglio usare uno switch a tre posizioni per il canale X2 per usare l'IOC prima e durante il volo.

Avvertenze:

1

Prima del volo in Home Lock, è meglio tenere il multi-rotore fuori del campo di 10 metri attorno al punto a casa, quindi posizionare l'interrutore X2 nella posizione Home Lock quando tutti i requisiti sono soddisfatti. Se hai già l'interrutore X2 nella posizione iniziale di blocco quando il multi-rotore è ancora nel raggio di 10 metri attorno al punto a casa, e questa è la prima volta che si sta per volare in Home Lock durante il blocco il volo corrente, quindi se tutti i requisiti sono soddisfatti, il MC cambierà automaticamente in Home Lock.

Quando la multi-rotore vola fuori del raggio di 10 metri attorno al punto a casa.

2

Quando la multi-rotore sta volando in Home Lock lontano da te e il punto a casa, si prega di non switchare su X2 e di passare molte volte velocemente in modo da evitare il cambiamento del punto di casa senza la vostra attenzione.

3

Utilizzando un interruttore a 3 posizioni, se si desidera registrare in avanti la direzione o il punto a casa manualmente, non far scorrere il canale interruttore X2 tra OFF e Home Lock, ma solo tra OFF e Course Lock e Course Lock e Home Lock. E si prega di registrare la direzione in avanti e la posizione Home separatamente in modo da garantire la corretta registrazione. 4

Quando si vola in Home Lock, se il multi-rotore è di nuovo nel raggio di 10 metri attorno al punto a casa, osi passa in Atti. Mode, il MC volerà in Home Lock avanti automaticamente. ma questa direzione in avanti non è la direzione in avanti registrata. Se si apre il Course Lock naturalmente ora, il MC volerà in blocco ovviamente ancora dalla direzione registrata in avanti. 5

Vi consigliamo di utilizzare l'Home Lock in una zona limitata, che è 10 metri di distanza dal punto di casa.

6

In continuo movimento si accumulano errori di imbardata. In questo caso, è possibile interrompere o rallentare la filatura, modo da avere prestazioni più convenienti.

## 5 Gimbal

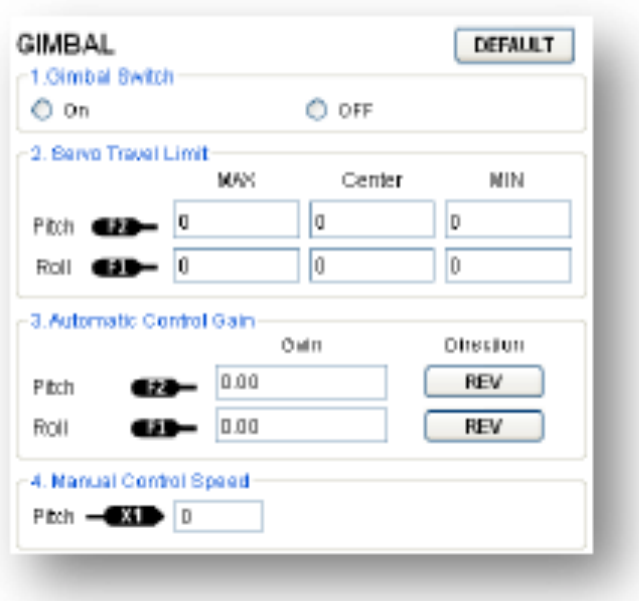

STEP1: Switch Gimbal

Se si utilizza un sistema con sospensione cardanica, si prega di leggere questa sezione. Avvertenze:

Se si apre il controllo della sospensione cardanica nell'assistent software e durante la configurazione, si prega di notare che ci sono 2 uscite dalle porte F1 e F2. Ora non si deve collegare queste porte agli ESC che son collegati con eliche e motori.

STEP2: Servo Travel Limit

Range: -1.000-1000 MAX

MIN sono limiti di corsa del servo, regolare per evitare un movimento vincolato; posiziona il multirotore a livello in terra, regolare il valore Centro di Pitch e direzione di rotazione per rendere il telaio di montaggio della fotocamera al desiderato angolo-terra.

STEP3: Controllo automatico del guadagno

Gamma: 0 to 100

Regolare l'angolo reazione del controllo automatico. Il valore iniziale 100 è angolo completo. Più grande è il guadagno, la

Più grande è l'angolo di reazione. Fare clic su REV

/

/

NORM, e quindi è possibile invertire le direzioni di feedback di controllo.

STEP4: Speed Control Manual

Gamma: 0 to 100

È necessario assegnare una delle manopole sul trasmettitore al canale X1 per controllare la direzione Pitch (angolo) del giunto cardanico della macchina fotografica durante il primo volo. Poi regolare la velocità di reazione di controllo manuale direzione di passo; il valore di default iniziale è 100 ed è a piena velocità.

Avvertenze:

Se la regolazione dei parametri (picth e roll) è stata attivata sul canale X1, ci sarà attivo anche il comando manuale della sospensione cardanica attraverso il canale X1.

Non usare X1 per controllare passo giunto cardanico e remoti parametri di configurazione allo stesso tempo.

Si prega di ripristinare i parametri di base della sezione pilota automatico se c'è jitter (vibrazione) dopo aver montato la sospensione cardanica (Gimbal).

#### **VOLTAGE MONITOR** -1. Printedios Switch-O ON OOFF 2 Batten CurrentVotage - DISCONNECTED Calibration 28 LiPa Battary type **3 First Level Protection** Loaded No Load Loss  $= 0.00V$ 0.00 V  $- 0.00 V$ Safeguert: LEO Weming 4. Second Level Protection-Loaded No Load Loss  $= 0.00 V$  $0.00 \vee$  = 0.00 V Safeguard: Descending

# **6 Voltage Monitoring**

STEP1: interruttore di protezione

Al fine di evitare che il multi-rotore crashi o abbia altri effetti nocivi causati dalla bassa tensione della batteria, sono stati progettati due livelli di protezione di bassa tensione. È possibile scegliere di utilizzarli o meno, tuttavia si consiglia vivamente di farlo! Avvertenze:

Accertarsi che il collegamento tra VU e MC (V-SEN a X3) sia corretta, altrimenti il voltage monitor non funzionerà correttamente.

Tutti i due livelli di protezione sono LED di allarme di default. Tutti i due livelli di protezione lampeggia in rosso luce incessantemente.

Tutte le due protezioni di livello avranno solo il LED di avviso in modalità manuale, non tutte le azioni automatiche.

Protezioni di bassa tensione non sono divertenti! Si dovrebbe atterrare il vostro multi-rotore prima possibile in ogni livello di protezione per impedire che il multi-rotore crashi o abbia altre conseguenze dannose!

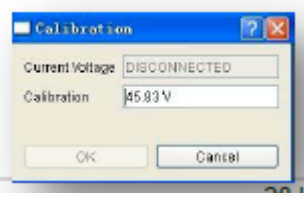

#### STEP2: Batteria

Alimentare la MC da una batteria e collegare il MC con il PC, la tensione attuale della batteria sarà visualizzata in questa colonna. Se la tensione della batteria visualizzata qui è

diversa dalla tensione che si misura da un voltmetro, è necessario calibrare. Fare clic sulla calibrazione, riempire la tensione che avete appena misurato in la colonna di calibrazione della finestra di dialogo, e quindi fare clic su Conferma.

Nel frattempo abbiamo bisogno di scegliere il tipo di batteria utilizzata, in modo che il MC sia in grado di fornire l'avviso predefinito alle tensioni e le gamme di tensione di avviso selezionate.

STEP3: Protezione di Primo Livello

No Load (tensione a vuoto): Self-defining tensione di avvertimento. Ha bisogno del vostro input. Perdita (cali di tensione): La caduta di tensione della batteria durante il volo. Ha bisogno del vostro input.

Loaded (Loaded Voltage): La real-time tensione della batteria durante il volo. Questo è l'avvertimento effettivo

tensione controllata da MC. Non ha bisogno del vostro ingresso, calcolato vuoto e di perdita. Suggerimenti:

Tensioni Magnitude Relation:

No Load: Primo livello> di secondo livello.

Perdita: Primo livello = secondo livello.

Loaded: Calcolato, Primo livello> di secondo livello.

Metodo di acquisizione cali di tensione:

#### 1

Assicurati di poter volare il vostro multi-rotore normalmente con una batteria completamente carica.  $\mathcal{L}$ 

Utilizzare una batteria completamente carica, accendere le protezioni di bassa tensione nel software, e osservare la tensione di corrente. Impostare l'avviso di tensione ad un livello ragionevole nel No Load di protezione prima (Noi consigliamo di riempire un 1V di tensione inferiore alla tensione di corrente e tensione della batteria superiore a quella minima). Riempire 0V in perdita al momento.

3

Vola il multi-rotore fino a che il primo livello di protezione viene attivata, e la luce rossa lampeggia. Ora atterra con il multi-rotore prima possibile.

```
4
```
Collegare il MC al PC, aprire l'assistent e acquisire la nuova tensione di corrente. Il Loss (perdita di linea tensione) è la differenza tra la tensione e la nuova corrente di primo livello, tensione di carico. Avvertenze:

Se la tensione di linea perdita di una batteria supera 0,3 V per cella (ad esempio batteria 3S sopra 0.9V), è perché la resistenza interna della batteria è alta oppure la batteria è troppo vecchia, vi consigliamo di sostituirla!

La tensione di scarica di ogni batteria è diversa. Per tenere conto della sicurezza, dovresti acquisire tutte le tensioni di scarica di tutte le batterie che si stanno utilizzando, e riempire il più basso in Perdita. Quando si cambia il payload o multi-rotore, dovete ottenere nuova tensione di perdita di linea.

La tensione di perdita di linea sarà più grande, dopo molte volte utilizzare, è necessario ottenere uno nuovo dopo 30 volte ricarica.

Assicurarsi che la protezione di tensione ESC sia inferiore a 3,1 V (1S), protezione contro le sovratensioni in caso contrario non lavorerà quando bassa.

Acquisire la tensione di perdita di linea con il metodo introdotto prima, e riempirlo in perdita. Poi impostare una ragionevole tensione di avviso.

Avvertenze: Quando la luce rossa inizia a lampeggiare, si dovrebbe atterrare al più presto! STEP4: Protezione di secondo livello

1-Riempire la tensione di avvertimento e cali di tensione in vuoto e di perdita con il metodo introdotto in passaggio precedente.

2-Quando il secondo livello di protezione viene attivata, il LED di avviso sarà. Nel frattempo il punto centrale di

stick si muoverà lentamente al 90% del punto finale, si dovrebbe atterrare al più presto per evitare che il multi-rotore crashi o altre conseguenze dannose!

3-Quando il punto centrale è al 90% di endpoint, multi-rotore continuerà ancora a salire lentamente se si continua a tirare la stick, e il controllo del beccheggio, rollio e imbardata sono gli stessi di prima. Si prega di atterrare al più presto a impedire che il multi-rotore da crash o altre conseguenze dannose! **VOLO:**

#### **Digital Compass Calibration**

Senza GPS, si prega di saltare questo passaggio

Perché calibrare la bussola?

Le componenti ferromagnetiche installate sul multi-rotore o intorno al suo ambiente di lavoro influenzano la lettura del campo magnetico terrestre da parte della bussola digitale, ma riduce anche la precisione di controllo del multi-rotore, o responsabile di letture errate. La Calibrazione eliminerà tali influenze, e garantisce che i sistemi e il MC si comportino bene in un ambiente non ideale magnetico. Quando farlo? La prima volta che si installa il Naza sul multi-rotore.

Quando la configurazione meccanica del multi-rotore è cambiata:

a) Se il GPS / Compass modulo viene riposizionato.

b) Se i dispositivi elettronici vengono aggiunti / rimossi / riposizionato (controller principale, servi, batterie, ecc.)

c) Quando la struttura meccanica del multi-rotore viene cambiata.

Quando non "vola dritto").

Se si nota una spostamento della direzione di marcia durante il volo (cioè il multi-rotore e Il LED lampeggiante indica spesso un'anomalia quando i multi-rotore è in volo. È normale che questo accada solo occasionalmente)

Avvertenze:

Non calibrare la bussola dove vi è una forte interferenza magnetica, come magnetite, automobili, recinzioni o messe a terra.

NON trasportare materiali ferromagnetici con voi durante la calibrazione, come le chiavi o telefoni cellulari.

Non è necessario far ruotare il multi-rotore su una superficie precisa orizzontale o verticale, ma mantenere almeno 45 ° di differenza tra calibrazione orizzontale e verticale.

Il MC non può lavorare ai poli.

#### **Procedura di calibrazione**

STEP1:

Entrare nella modalità di calibrazione: scorrere rapidamente l'interruttore di modalità di controllo da Position-1 a Position-3 per 6-10 volte, e l'indicatore LED sarà in giallo fisso;

STEP2:

Calibrazione in orizzontale: ruotare si multi-rotore con la superficie orizzontale fino all'accensione della luce verde fissa, quindi andare alla fase successiva; STEP3:

Taratura in verticale: mentre la luce verde è sempre accesa, tenere il multi-rotore in posizione verticale e ruotare insieme con il suo asse verticale, continua a girare fino a quando la luce verde si è spenta, il che significa che la calibratura è terminata.

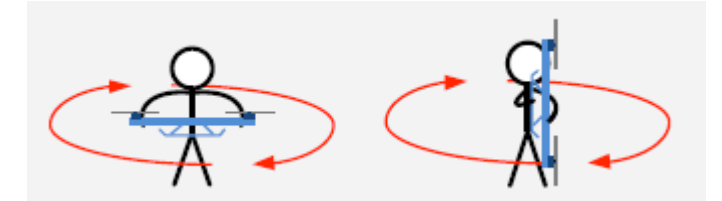

#### STEP4:

Dopo aver finito la calibrazione, l'indicatore LED mostrerà se la taratura è stata

terminata con successo o meno:

Se la calibrazione ha successo, il MC uscirà automaticamente dalla modalità di calibrazione; Se la spia rossa continua a lampeggiare velocemente, la calibrazione non è riuscita. Far scorrere l'interruttore modalità di controllo una volta per annullare la calibrazione attuale, e quindi ripartire dal punto 1 per la ri-calibrazione.

Suggerimenti: Se si continua a verificare un fallimento di taratura, si potrebbe pensare che vi è la presenza di forti interferenze magnetiche intorno al modulo GPS e bussola, si prega di evitare di volare in questo caso specifico.

#### **Prova di Volo**

Prima del primo volo

Avvertenze:

Assicurarsi di aver assemblato il multi-rotore correttamente.

Assicurarsi di aver fatto la procedura di configurazione in modo corretto.

Uno qualsiasi dei seguenti errori porta ad un pericoloso incidente, ricontrollare tutti questi elementi:

Senso di rotazione del motore si trova di fronte, errore di installazione Eliche, errore di installazione del MC, Errato collegamento tra MC e ESC E 'meglio tenere In Atti modalità, posizione stick al centro e per 0m / s lungo la direzione verticale. Evitare che lo stick del gas sia superiore al 10% dal cut-gas durante il volo!

Assicurarsi di accendere prima il trasmettitore, poi accendere il multi-rotore! (Spegnere il multi-rotore, poi spegnere il trasmettitore dopo l'atterraggio!)

Si prega di fare il test di volo e prendere dimistichezza con la Modalità Atti. all'aria aperta senza vento forte!

In modalità Atti, dopo l'accensione e prima dell'inizio dei motori, se lampeggia doppio Giallo o Verde, senza spostare qualsiasi stick, significa che si è spostato uno stick durante l'avvio del sistema del controller. Ora si dovrebbe riavviare il MC.

#### **Prova di volo**

STEP1:

Assicurarsi che le batterie siano completamente cariche sia sul trasmettitore, sia sul MC e tutti i dispositivi sul multi-rotore;

#### STEP2:

Controllare tutti i collegamenti e cablaggi, e assicurarsi che siano in buono stato; STEP3:

# **Accendere il trasmettitore, quindi accendere il multi-rotore!**

STEP4:

Far scorrere il selettore di modalità di controllo del trasmettitore, e assicurarsi che funzioni correttamente. Controllare con l'indicatore LED per specificare la modalità di lavoro corrente per il MC. Vedi Appendice per i dettagli LED;

STEP5:

Passare al sistema di Atti. Mode.

#### **Utilizzare qualsiasi metodo sicuro per fare il seguente test:**

Alzare al 20% lo stick del gas lentamente e assicurarsi che tutti i motori stiano lavorando, e quindi provare a muovere gli stick leggermente sul Roll, Pitch e Yaw a sentire se i multi-rotore si muove verso la direzione corrispondente. In caso contrario, ritornare alla Procedura di configurazione e correggere le impostazioni.

STEP6:

Spingere la leva del gas lentamente per 3 secondi dopo l'esecuzione di CSC fino a quando tutti i rotori funzionano, e poi decollore con il multi-rotore con delicatezza

#### Suggerimenti:

Dopo un volo di prova di successo, può essere semplificata la preparazione prima di partire: Metti il tuo multi-rotore sul piano di massa, accendere il trasmettitore, accendere il multi-rotore, ora si è pronti per decollare in Atti. Mode.

#### Volare con GPS

Senza GPS, si prega di saltare questo passaggio

#### **Prima di volare con GPS**

Avvertenze:

Quando il sistema è acceso, non si deve spostare il multi-rotore o gli stick sul trasmettitore fino a quando l'inizializzazione del sistema non è terminata (circa 5 secondi).

Assicurarsi che il segnale GPS sia buono, senza led rosso lampeggiante. In caso contrario, il multi-rotore andrà alla deriva senza gli stick dei comandi.

Si prega di evitare l'utilizzo del sistema nelle seguenti aree, poichè il segnale GPS sarà assente molto probabilmente in:

Area urbana con edifici affollati – Tunnels - sotto i ponti etc.

Suggerimenti:

Se doveste trovare il multi-rotore non rettilineo nel volo, si potrebbe provare a ri-montare il GPS come nella figura e procedere alla compensazione dell'angolo come mostrato in figura a destra. Compensazione angolo.

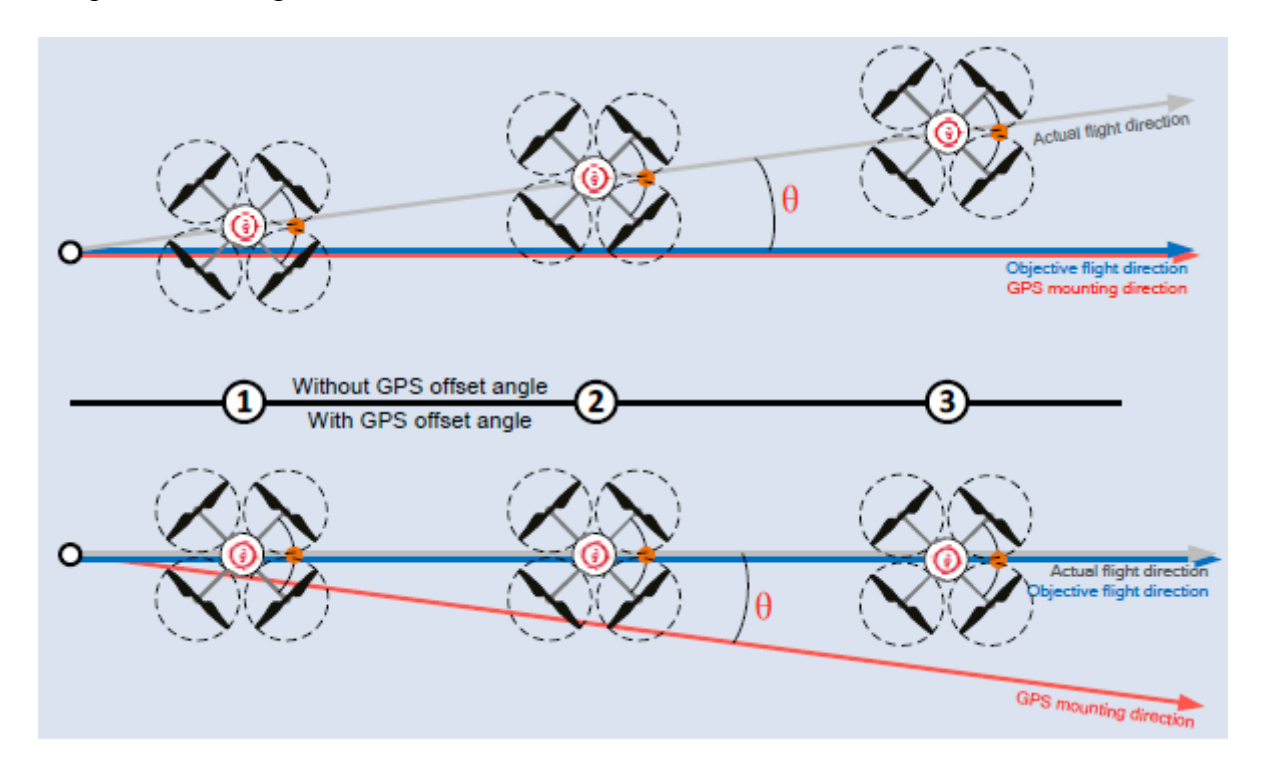

# **Appendix**

## **Multi-Rotors Supported**

To coaxial propellers: Blue propeller is at Top; Red propeller is at Bottom. Otherwise all propellers are at top.

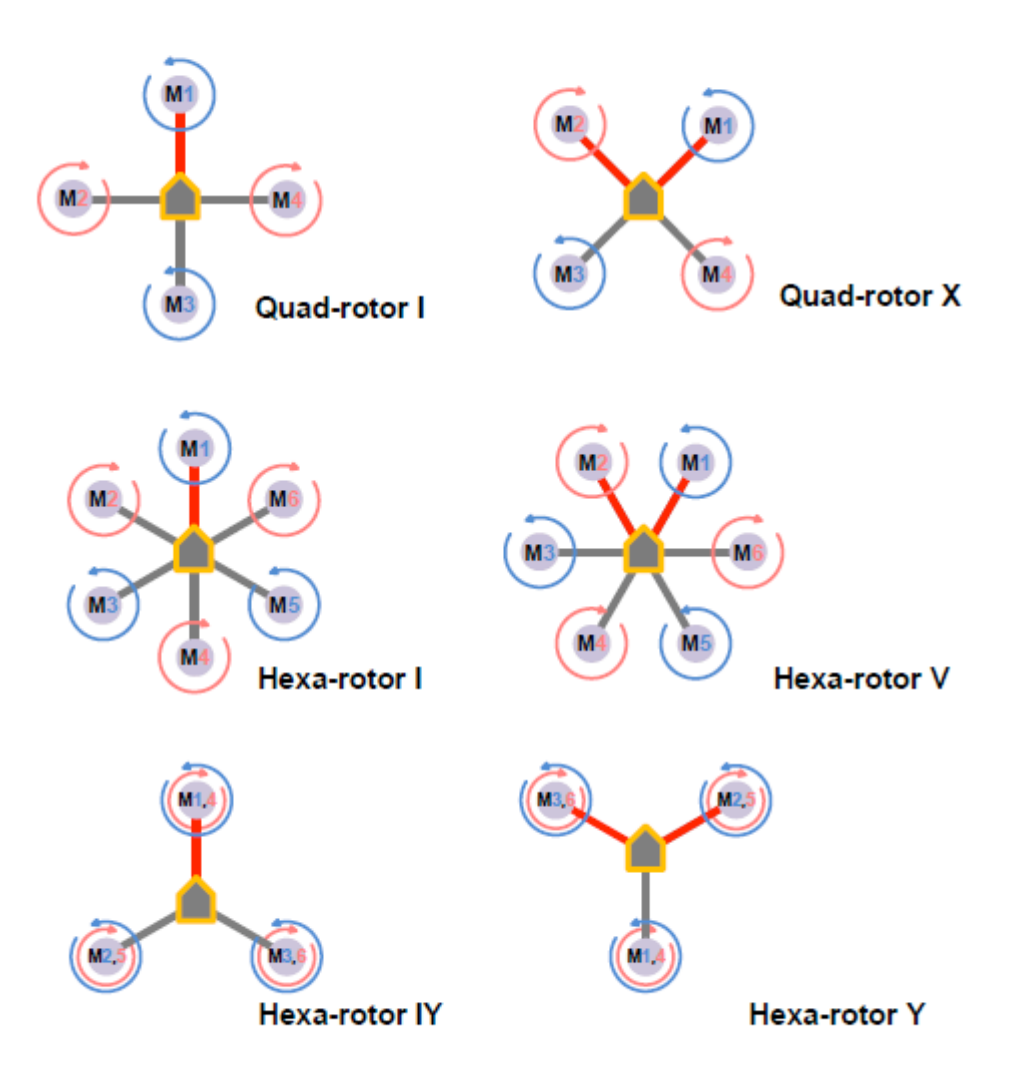

# **Port Description**

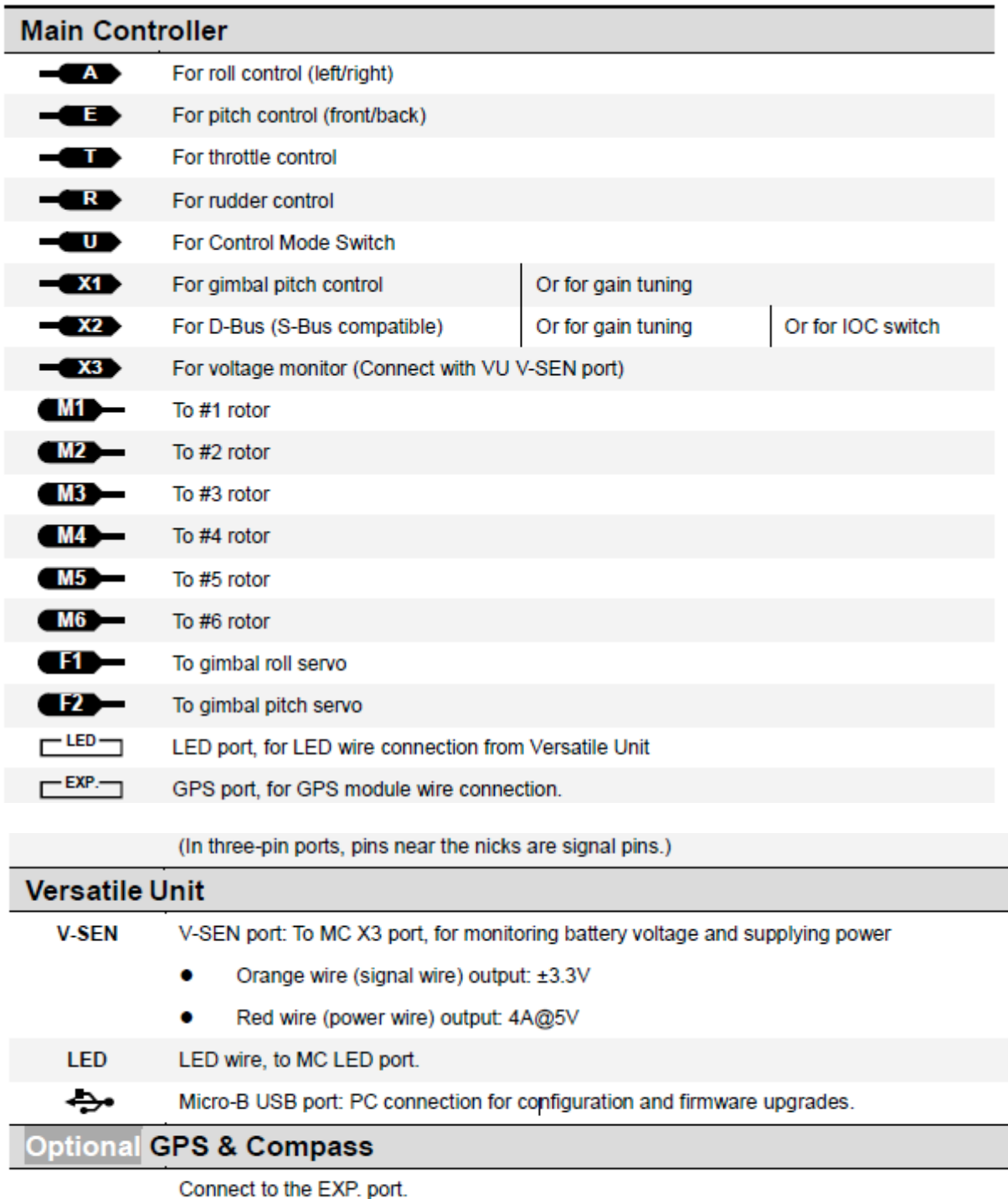

# **Light Description**

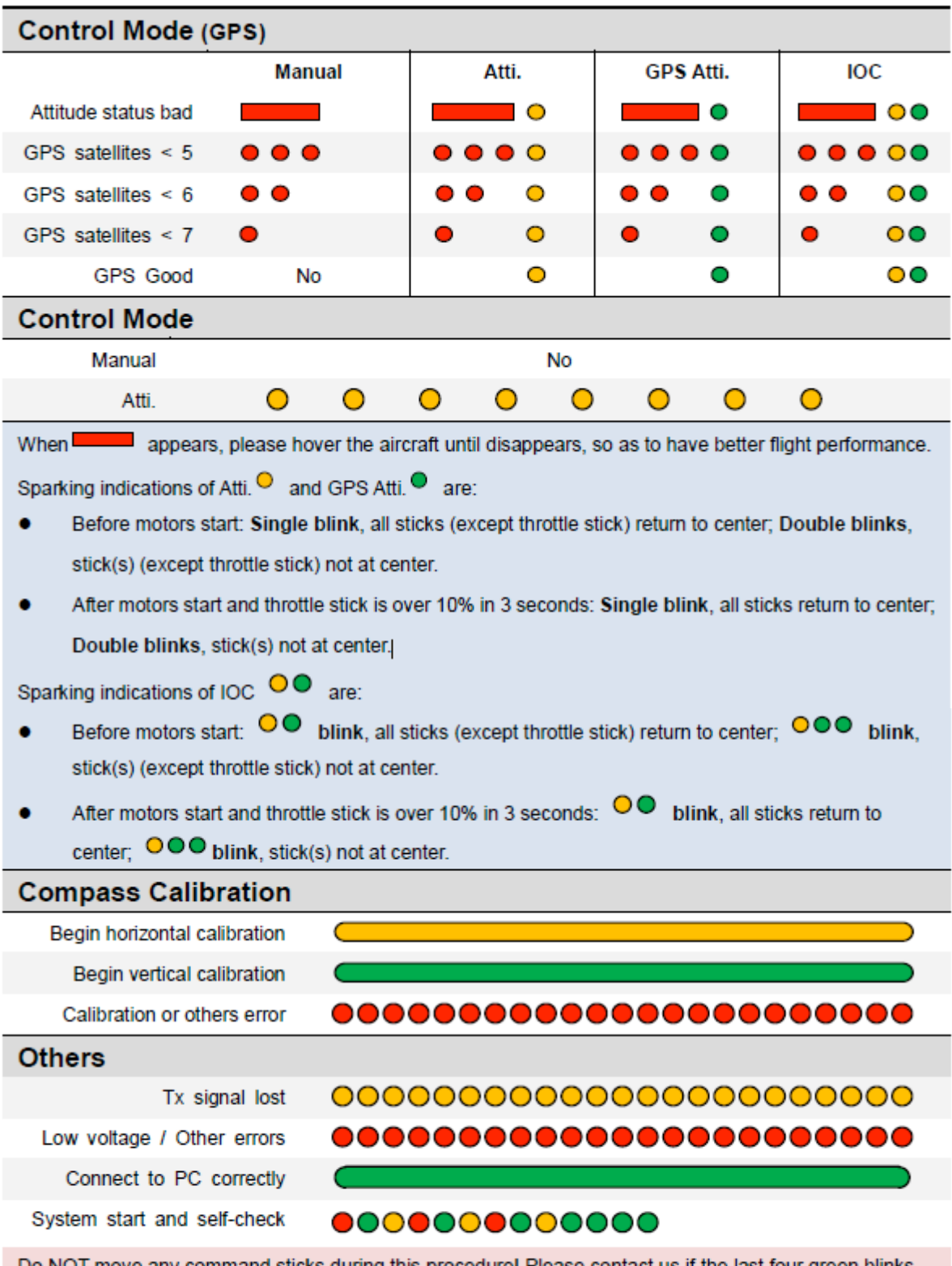

Do NOT move any command sticks during this procedure! Please contact us if the last four green blinks are abnormal.